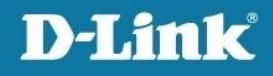

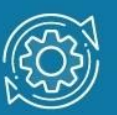

# Как обновить ПО и загрузчик BootRom в коммутаторах DGS-1100V2

## Примечание к настройке

Данная инструкция подходит для следующих моделей коммутаторов DGS-1100V2: DGS-1100-10MPV2, DGS-1100-10MPPV2, DGS-1100-16V2, DGS-1100-18PV2, DGS-1100-24V2, DGS-1100-24PV2, DGS-1100-26MPV2, DGS-1100-26MPPV2.

Для перехода на версию ПО 4.0 на коммутаторе должна быть установлена прошивка версии 3.00.B025 или 3.00.B029.

Новая версия программного обеспечения и файл BootRom доступны для скачивания на сайте D-Link в разделе [Загрузки](https://dlink.ru/ru/download2/1/2/).

## Настройка коммутатора

1. Подключитесь к Web-интерфейсу коммутатора.

### Примечание

IP-адрес компьютера, с которого осуществляется вход в Web-интерфейс, должен принадлежать той же подсети, что и IP-адрес интерфейса управления коммутатором. По умолчанию IP-адрес управления коммутатором – 10.90.90.90/8.

2. В поле Password введите пароль (по умолчанию – admin).

#### Примечание

Пароль чувствителен к регистру.

3. В меню Tools выберите Firmware Upgrade & Backup–> Firmware Upgrade from HTTP. В поле Source File укажите путь к файлу новой прошивки и нажмите Upgrade.

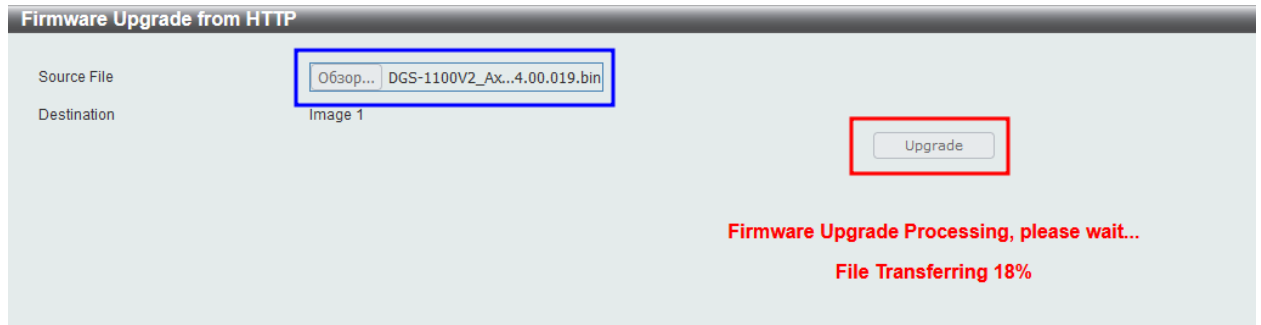

4. Перейдите на страницу Tools–> Firmware Information. В строке с новой версией ПО нажмите кнопку Boot UP, чтобы при следующем старте коммутатора загрузилась именно эта прошивка.

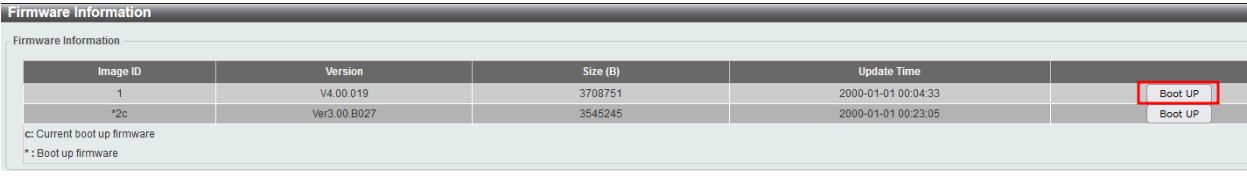

5. Перейдите на страницу Tools–> Reboot system и перезагрузите коммутатор, не сохраняя настройки. Для этого в поле с предложением сохранить настройки выберите No и нажмите кнопку Reboot.

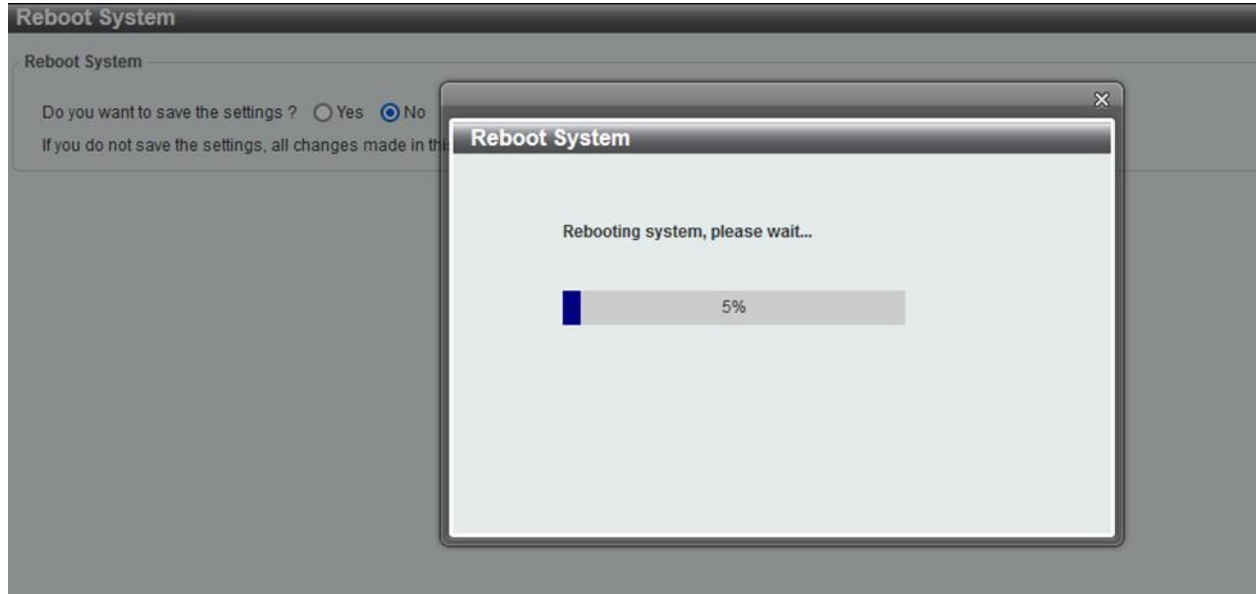

6. Далее необходимо обновить BootRom до версии 1.13. Для этого перейдите на страницу Tools–> BootRom Upgrade from HTTP и в поле Source File укажите путь к заранее скаченному файлу BootRom. Нажмите Apply.

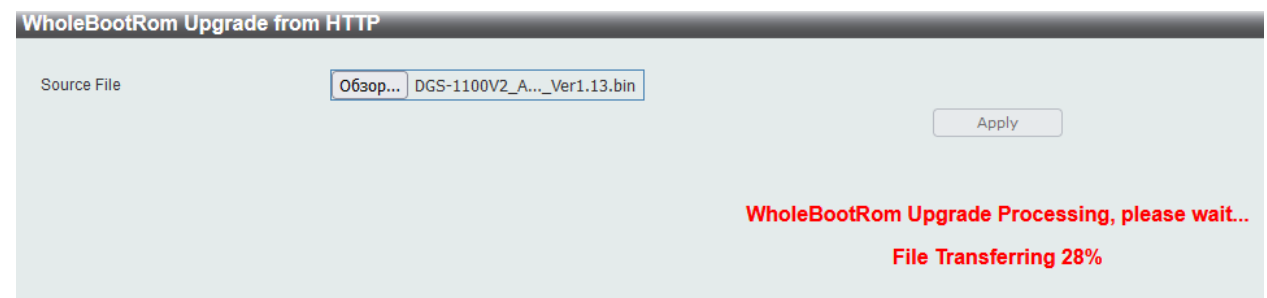

7. Загрузите новую версию программного обеспечения во второй образ, так как предыдущая версия ниже 4.00.019 несовместима с BootRom версии 1.13. Для этого выполните шаг 3.

8. Перезагрузите коммутатор, следуя инструкциям из шага 5.

После перезагрузки версия Boot PROM на странице Device Information должна измениться на 1.13, а на странице Firmware Information отображаться одинаковые версии прошивки для обоих образов.

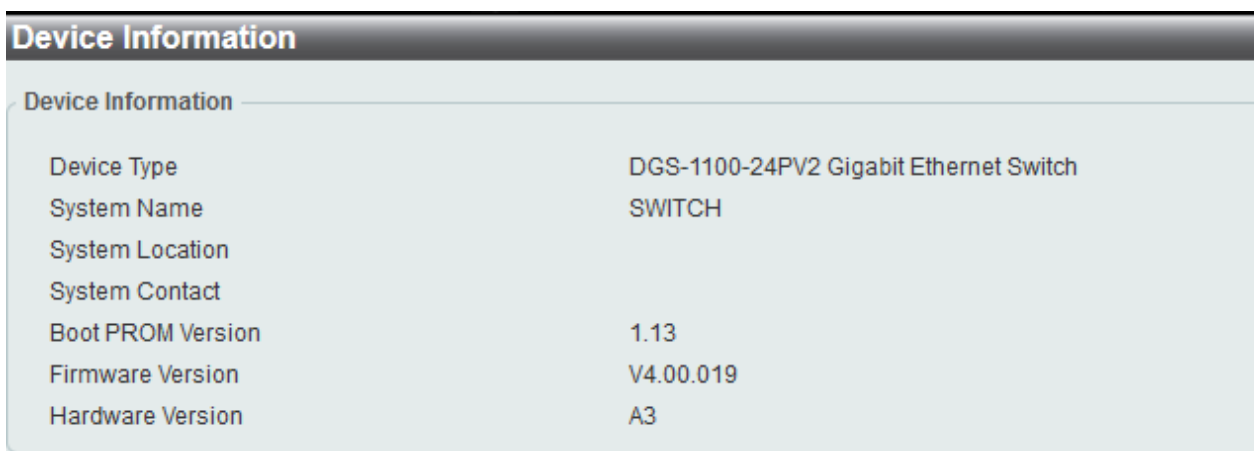

#### **Firmware Information**

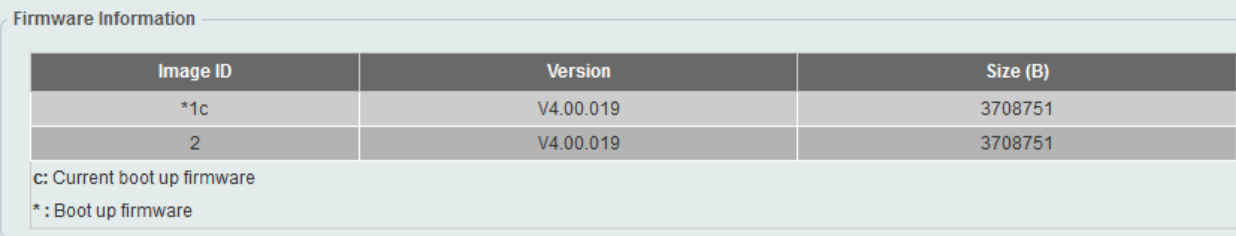